**Руководство пользователя RU**

**Пайдаланушы нұсқаулығы KZ**

# **Haier**

# **Ноутбук** A1400SD A1400ED | A1400EM U1500EM | U1500SM U1500SD | U1500HD

Перед использованием устройства внимательно прочтите это руководство пользователя и сохраните его для дальнейшего использования.

Құрылғыны қолданар алдында осы пайдаланушы нұсқаулығын мұқият оқып шығыңыз жəне оны болашақта пайдалану үшін сақтаңыз.

# **Введение**

Благодарим Вас за выбор ноутбука Haier. Данное руоводство предназначается для моделей ноутбуков

Под управлением опрационной системы Microsoft Windows 10™: А также для устройств без предустановленной ОС:

- A1400EM
- U1500EM
- U1500SM
- A1400ED
- A1400SD
- U1500SD
- U1500HD

Пожалуйста, внимательно прочитайте это руководство перед началом работы с Вашим ноутбуком и сохраните его для дальнейшего использования. Изображения, используемые в данном руководстве, служат для демонстрации функций устройства, и могут незначительно отличаться от действительности.

Производитель оставляет за собой право на внесение изменений в данное руководство без предварительного уведомления.

Данный продукт предназначен исключительно для бытового использования и не может применяться в промышленных или коммерческих целях.

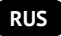

Перевозить и хранить продукт необходимо заводской упаковке, согласно указанным на ней манипуляционным знакам. При погрузке, разгрузке и транспортировке соблюдайте осторожность. Транспорт и хранилища должны обеспечивать защиту продукта от атмосферных осадков и механических повреждений.

При обнаружении неисправностей в работе прибора следует немедленно прекратить его использование и передать в ближайший сервисный центр компании HAIER для тестирования, замены или ремонта. В целях безопасности все работы по ремонту и обслуживанию устройства должны выполняться только представителями уполномоченных сервисных центров компании HAIER. Адреса и телефоны сервисных центров можно узнать на сайте www.haier. com/ru или по телефону 8-800-250-43-05.

### **Техника безопасности Меры предосторожности**

Внимательно прочитайте следующие инструкции, и действуйте в соответствии с этими правилами во избежание возникновения опасности или нарушения закона.

Информация о значении логотипа WEEE (утилизация электрического и электронного оборудования):

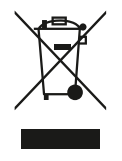

Логотип WEEE на изделии или его упаковке указывает на то, что это изделие запрещено утилизировать или перерабатывать с бытовыми отходами. Вы несете ответственность за доставку всех ваших электронных устройств или электрического оборудования в пункт сбора опасных отходов для их последующей утилизации. Сбор и правильная утилизация электронных устройств и электрического оборудования – залог сохранения природных ресурсов. Переработка электронных устройств и электрического оборудования обеспечивает сохранение здоровья человека и чистоту окружающей среды.

**Внимание: При использовании батареи неправильного типа возникает риск взрыва. Утилизируйте использованные батареи в соответствии с инструкциями.**

Розетка для подключаемого оборудования должна быть установлена вблизи оборудования и должна быть легко доступна.

- Изделие подходит для использования в нетропических зонах на высоте ниже 2 000 метров над уровнем моря
- Не допускайте ударов ноутбука от падения на землю или иного сильного воздействия.
- Не используйте устройство в условиях слишком низкой или слишком высокой температуры (<35 °C), при высокой влажности или запыленности в течение продолжительного времени.
- Не подвергайте ноутбук воздействию прямых солнечных лучей.
- Не подвергайте воздействию сильных магнитных полей или статического электричества.
- В случае попадания на устройство воды или иной жидкости немедленно выключите его и не используйте до тех пор, пока он не высохнет.
- Не чистите ноутбук с помощью моющих средств, содержащих химические элементы или другой жидкости, чтобы избежать повреждений, вызванных коррозией и влагой. Если необходимо очистить поверхность, используйте сухую мягкую ткань.
- Наша компания не несёт ответственности за потерю или удаление данных из изделия, вызванные неисправной работой программного обеспечения и оборудования, техническим обслуживанием или любым другим обстоятельством.
- Храните резервную копию своих данных, чтобы избежать их потери.
- Не разбирайте устройство самостоятельно во избежание потери права на гарантийное обслуживание.
- Руководство по началу работы и соответствующее программное обеспечение могут быть обновлены в любое время. Для самостоятельной загрузки обновлённой версии посетите веб-сайт http:// www.haier.com/ru/servicesupport, иным образом уведомления не предоставляются.

# **Безопасное использование устройства**

#### **Рядом с чувствительной электроникой**

Не пользутесь вашим устройством вблизи чувствительного электронного оборудования, в частности, медицинских устройств, таких как кардиостимуляторы - это может привести к их неисправности.

Ноутбук также может влиять на корректную работу пожарных датчиков и другого оборудования автоматического управления.

Для получения дополнительной информации о том, как устройство влияет на кардиостимуляторы или другое электронное оборудование, пожалуйста, свяжитесь с производителем или местным представителем.

Ваш ноутбук может создавать помехи при использовании вблизи телевизоров, радиоприемников или офисного оборудования.

#### **В полете**

Ваш ноутбук может стать причиной радиопомех авиационного оборудования. Поэтому важно соблюдать правила авиакомпаний и отключать устройство или его функции беспроводной передачи данных по первому требованию.

#### **В медицинском учреждении**

Ваш ноутбук может повлиять на нормальную работу медицинского оборудования. Следуйте всем правилам медицинского учреждения и выключайте ваше устройство по первому требованию медицинского персонала.

#### **На автозаправке**

Не используйте устройство на автозаправке или когда вы находитесь рядом с топливом, химическими или взрывчатыми веществами.

#### **Вода и жидкости**

Старайтесь не подвергать ваш ноутбук воздействию воды и других жидкостей, и не допускать попадания брызг.

### **Значение светодиодов**

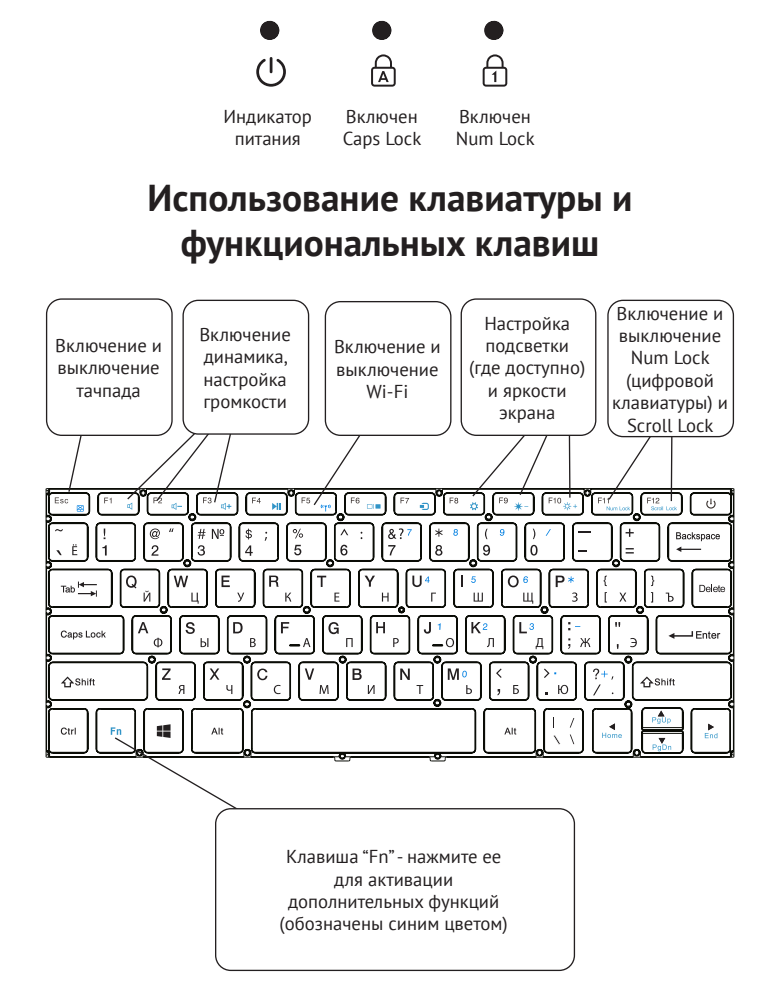

# **Знакомство с операционной системой (для устройств с установленной ОС)**

1. Начальный экран Windows 10:

На начальном экране вы можете увидеть множество программ, закрепленных на фоновом изображении. Эти приложения отображаются в виде «магнита». Вы можете легко открыть любое из них по щелчку. Перед запуском приложения необходимо войти в вашу учётную запись Майкрософт.

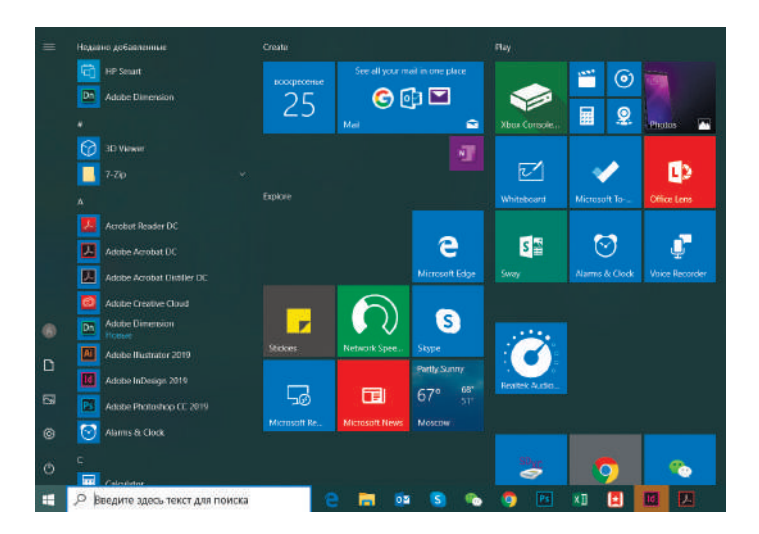

2. Если вы хотите закрепить на начальном экране или панели задач дополнительные приложения, см. рисунок ниже:

(1) Щёлкните значок свойств

(2) Щёлкните правой кнопкой мыши по приложению

(3) Выберите пункт «Закрепить на начальном экране» или«Закрепить на панели задач».

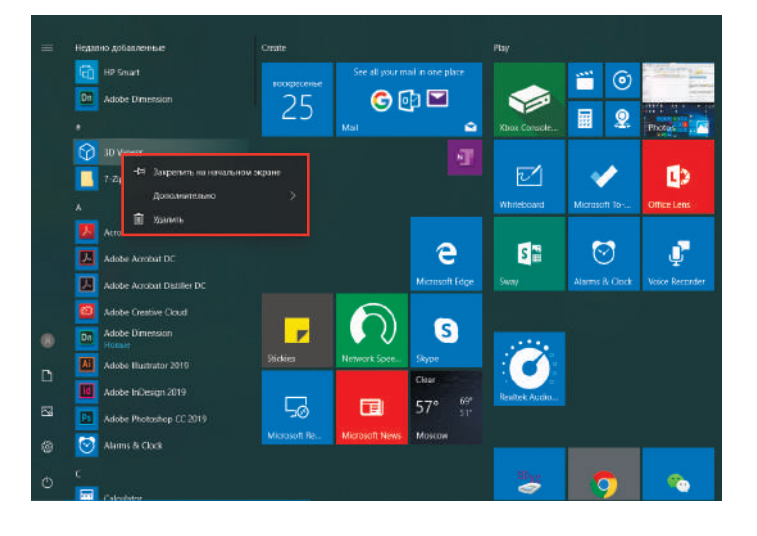

3. В правом нижнем углу экрана находится Центр поддержки — центр уведомлений, который также позволяет быстро изменять настройки, такие как выбор режима работы, Wi-Fi, Bluetooth и т. д.

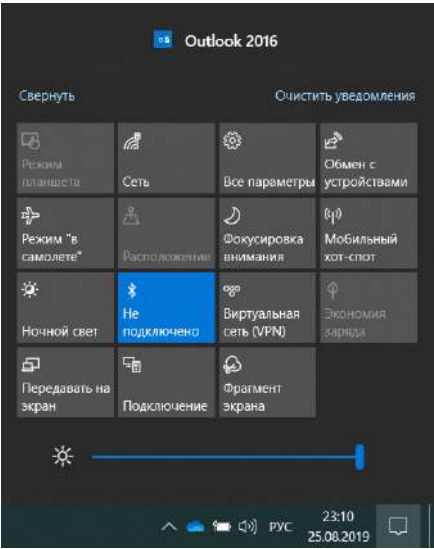

4. Основные операции для включения питания и выключения устройства находятся в нижнем левом углу рабочего стола

«Спящий режим», «Завершение работы» и «Перезагрузка».

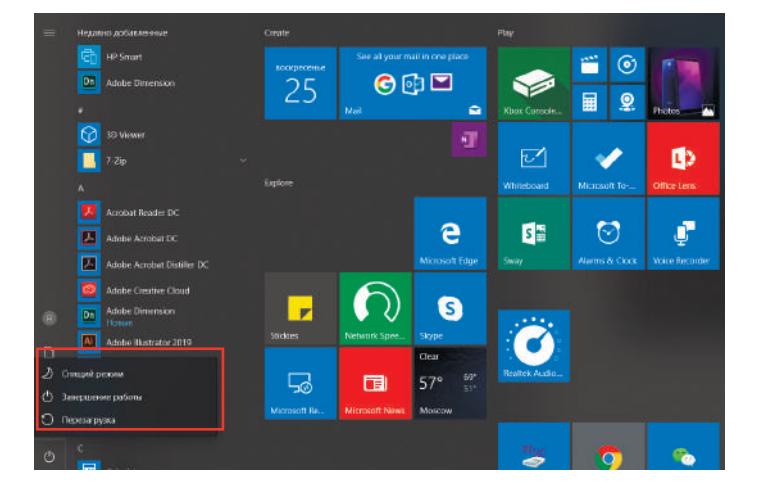

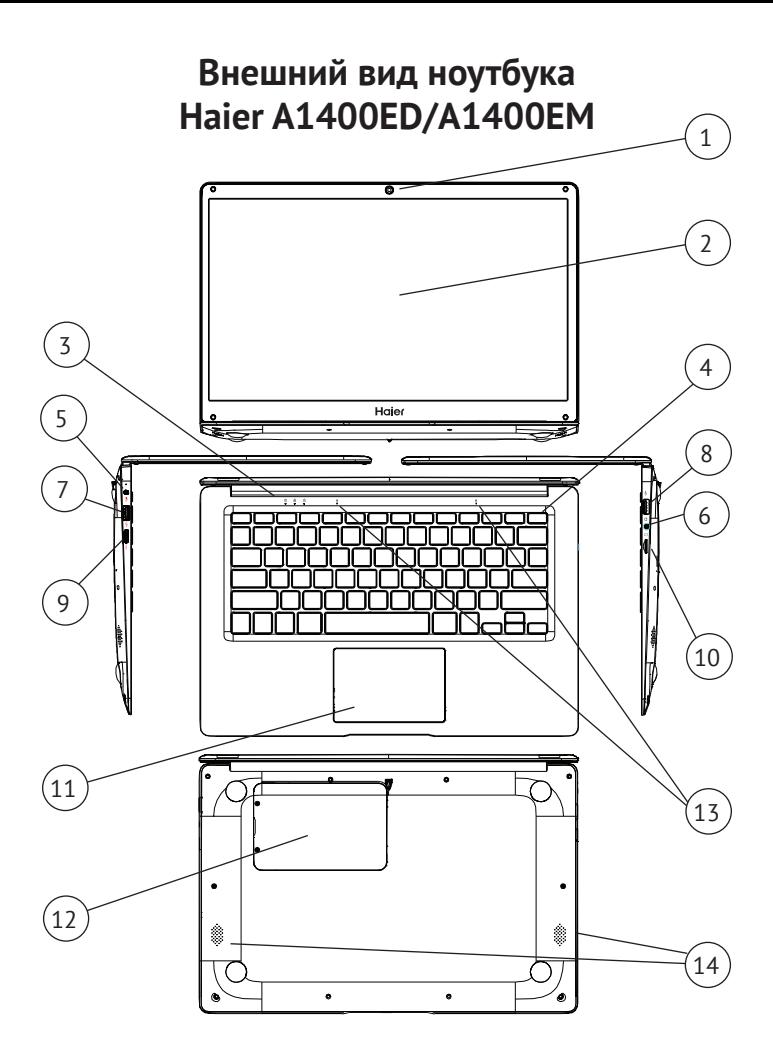

# **Органы управления A1400ED/A1400EM**

- 1. Веб-камера (0.3 MP)
- 2. Дисплей
- 3. Индикаторы состояния
- 4. Кнопка питания
- 5. Разъем подключения зарядного устройства с индикатором зарядки
- 6. Разъем для наушников 3.5мм
- 7. Разъем USB 3.0
- 8. Разъем USB 2.0
- 9. Разъем mini-HDMI для подключения монитора
- 10. Разъем для microSD-карты.
- 11. Тачпад
- 12. Крышка отсека для накопителя 2.5 SATA SSD или HDD (толщиной 7.5 мм)
- 13. Микрофоны
- 14. Динамики

### **Технические характеристики**

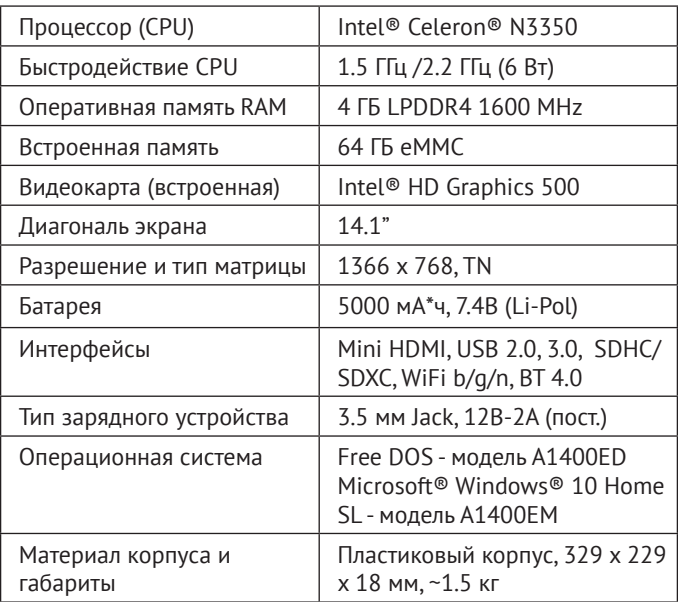

### **Внешний вид Haier A1400SD**

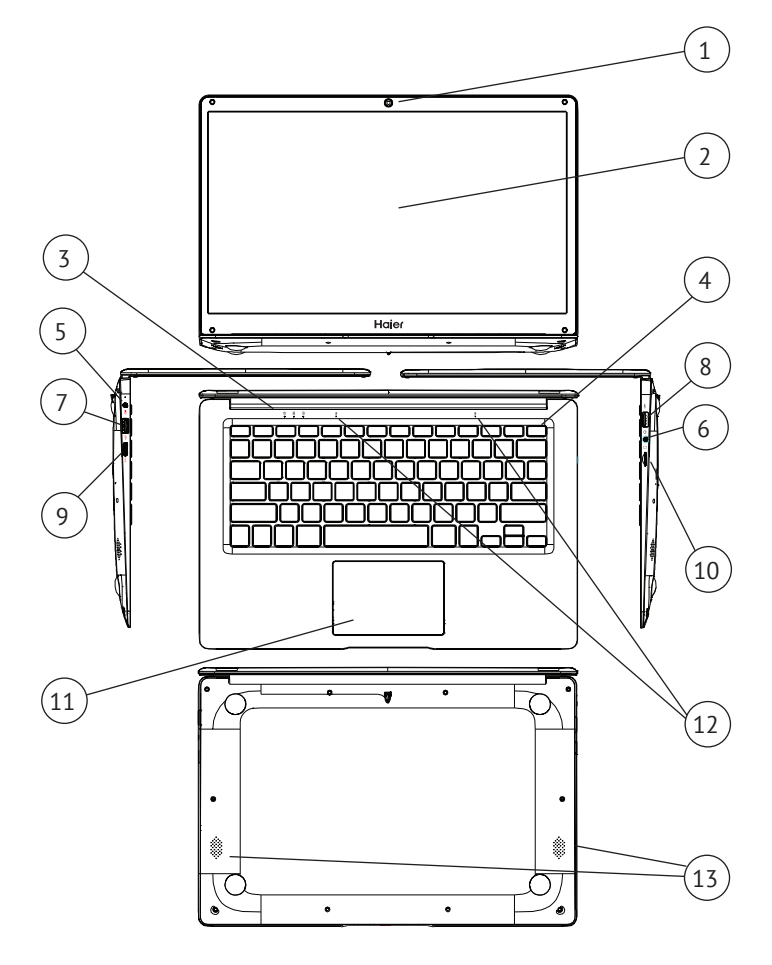

# **Органы управления A1400SD**

- 1. Веб-камера (0.3 MP)
- 2. Дисплей
- 3. Индикаторы состояния
- 4. Кнопка питания
- 5. Разъем подключения зарядного устройства с 12. Микро фоны индикатором зарядки
- 6. Разъем для наушников 3.5мм
- 7. Разъем USB 3.0
- 8. Разъем USB 2.0
- 9. Разъем mini-HDMI для подключения монитора
- 10. Разъем для microSD-карты.
- 11. Тачпад
- 
- 13. Динамики

### **Технические характеристики**

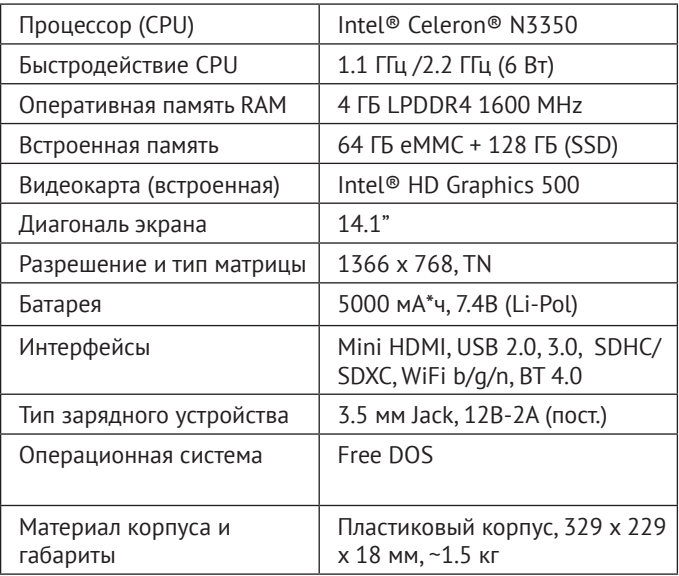

### **Внешний вид Haier U1500EM**

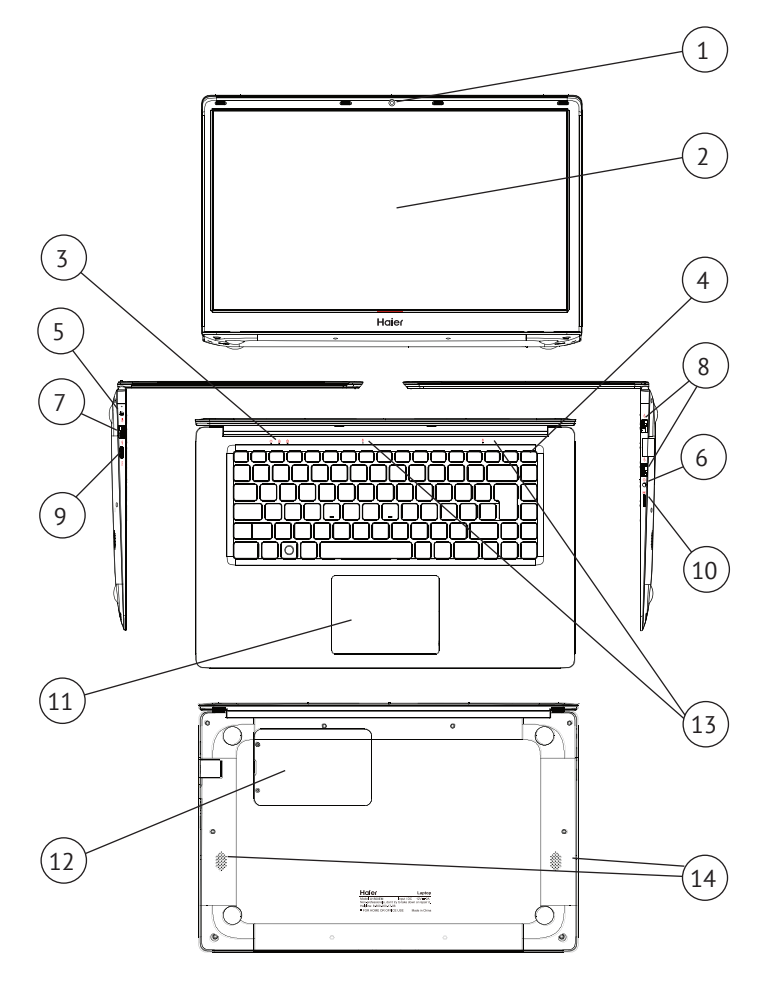

# **Органы управления U1500EM**

- 1. Веб-камера (0.3 MP)
- 2. Дисплей
- 3. Индикаторы состояния
- 4. Кнопка питания
- 5. Разъем подключения зарядного устройства с индикатором зарядки
- 6. Разъем для наушников 3.5мм
- 7. Разъем USB 3.0
- 8. Разъемы USB 2.0 x 2
- 9. Разъем mini-HDMI для подключения монитора
- 10. Разъем для microSD-карты.
- 11. Тачпад
- 12. Крышка отсека для накопителя 2.5 SATA SSD или HDD (толщиной 7.5 мм)
- 13. Микрофоны
- 14. Динамики

### **Технические характеристики**

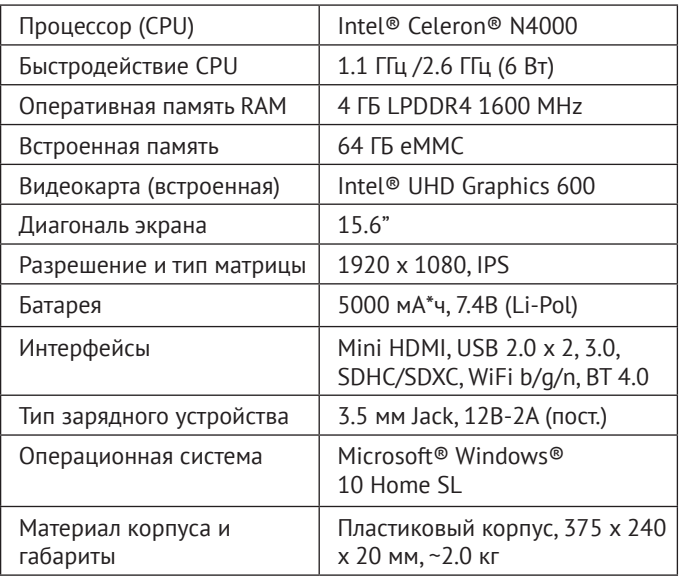

# **Внешний вид Haier U1500SD | U1500SM | U1500HD**

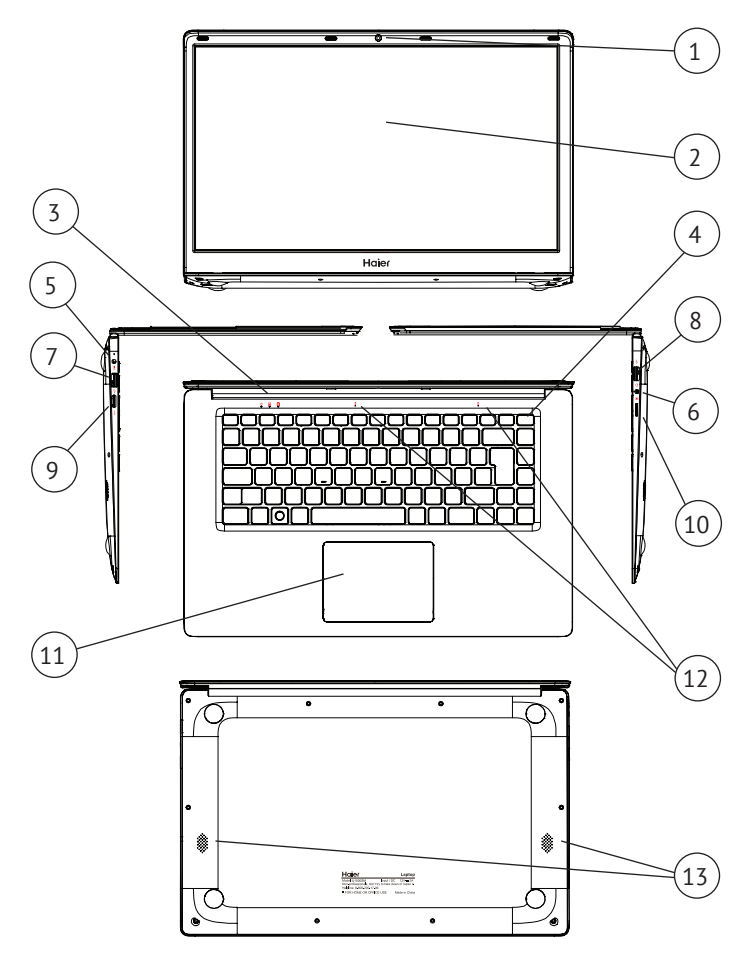

# **Органы управления U1500SD | U1500SM | U1500HD**

- 1. Веб-камера (0.3 MP)
- 2. Дисплей
- 3. Индикаторы состояния
- 4. Кнопка питания
- 5. Разъем подключения зарядного устройства с индикатором зарядки
- 6. Разъем для наушников 3.5мм
- 7. Разъем USB 3.0
- 8. Разъемы USB 2.0 x 2
- 9. Разъем mini-HDMI для подключения монитора
- 10. Разъем для microSD-карты.
- 11. Тачпад
- 12. Микрофоны
- 13. Динамики

# **Технические характеристики**

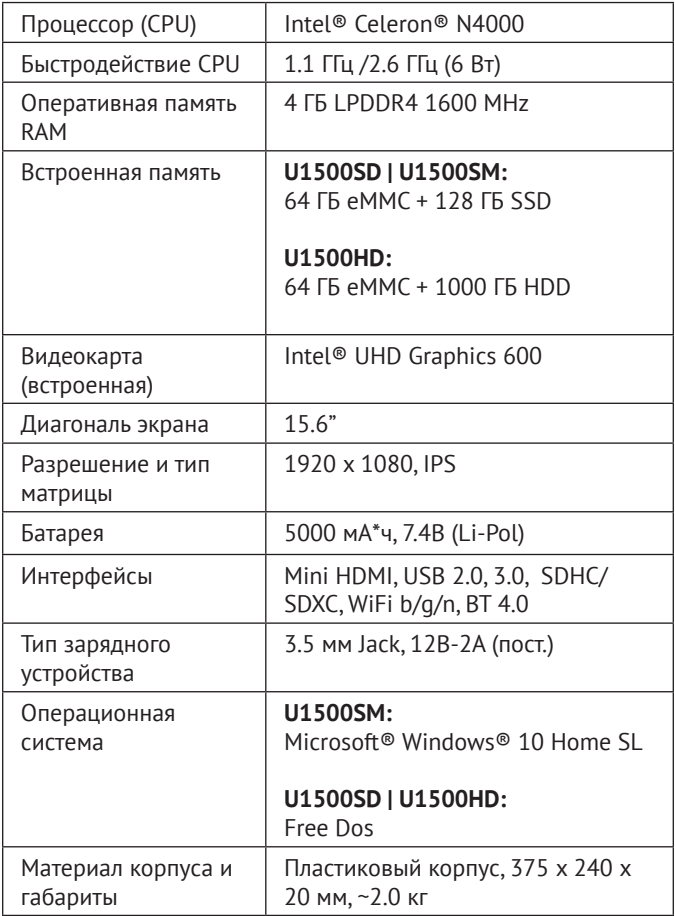

### **ОБСЛУЖИВАНИЕ КЛИЕНТОВ**

Служба поддержки клиентов

Мы рекомендуем обращаться в службу поддержки клиентов компании «Хайер», а также использовать оригинальные запасные части. Если у вас возникли проблемы с вашей бытовой техникой, пожалуйста, сначала изучите раздел «Устранение неисправностей». Если вы не нашли решения проблемы, пожалуйста, обратитесь:

— к вашему официальному дилеру или

— в наш колл-центр:

8-800-250-43-05 (РФ),

8-10-800-2000-17-06 (РБ),

00-800-2000-17-06 (Узбекистан),

0-800-501-157 (Украина),

— на сайт www.haier-europe.com , где вы можете оставить заявку на обслуживание, а также найти ответы на часто задаваемые вопросы.

Обращаясь в наш сервисный центр, пожалуйста, подготовьте следующую информацию, которую вы можете найти на паспортной табличке и в чеке:

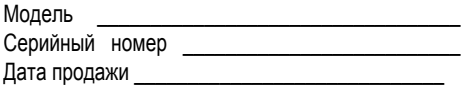

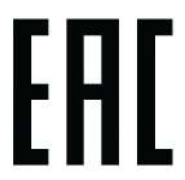

Также, пожалуйста, проверьте наличие гарантии и документов о продаже

Важно! Отсутствие на приборе серийного номера делает невозможной для Производителя идентификацию прибора и, как следствие, его гарантийное обслуживание. Запрещается удалять с прибора заводские идентифицирующие таблички. Отсутствие заводских

табличек может стать причиной отказа выполнения гарантийных обязательств.

В настоящий документ могут быть внесены изменения без предварительного уведомления. Производитель оставляет за собой право вносить изменения в конструкцию и комплектацию изделия без дополнительного уведомления.

Продукция соответствует требованиям технических регламентов Евразийского экономического (таможенного) союза.

Сертификат соответствия № ЕАЭС RU С-CN.АЯ46.В.18616/21 от 22.03.2021 действует до 21.03.2026.

Декларация о соответствии № ЕАЭС N RU Д-CN.РА01.В.08100/21 от 03.03.2021 действует до 18.02.2026.

# **Кіріспе**

Haier ноутбукін таңдағаныңыз үшін рахмет. Бұл нұсқаулық келесі ноутбук модельдеріне арналған:

Microsoft Windows 10 ™ операциялық жүйесі бар операциялық жүйесі ноутбуктер үшін: Алдын ала орнатылған жоқ ноутбуктер үшін:

- A1400EM
- U1500EM
- U1500SM
- A1400ED
- A1400SD
- U1500SD
- U1500HD

Ноутбукпен жұмыс жасамас бұрын осы нұсқаулықты мұқият оқып шығыңыз. Бұл нұсқаулықты кейінірек оқу үшін сақтаңыз.

Нұсқаулықта қолданылатын суреттер құрылғының функцияларын көрсету үшін қолданылады. Суреттер шындықтан сəл өзгеше болуы мүмкін.

Өндіруші алдын ала ескертусіз осы нұсқаулыққа өзгерістер енгізе алады.

Бұл өнім тек үйде пайдалануға арналған. Бұл өнімді өнеркəсіптік немесе коммерциялық мақсаттарда пайдалануға болмайды.

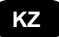

Ноутбукты зауыттық қаптамада тасымалдау жəне сақтау керек. Тасымалдау жəне сақтау шарттары қаптамада көрсетілген белгілерге сəйкес келуі керек. Тауарды тиеу, түсіру жəне тасымалдау кезінде сақ болыңыз. Қоймалар мен көлік тауарды атмосфералық жауын-шашыннан жəне механикалық зақымданудан қорғауды қамтамасыз етуі тиіс.

Ақаулықтар анықталған кезде құрылғыны пайдалануды дереу тоқтату керек. Тестілеуді, ауыстыруды немесе жөндеуді орындау үшін ноутбукты HAIER компаниясының ең жақын қызмет көрсету орталығына тапсыру керек.

Қауіпсіздік мақсатында құрылғыны жөндеу жəне техникалық қызмет көрсету бойынша барлық жұмыстарды тек HAIER компаниясының уəкілетті қызмет көрсету орталықтарының мамандары орындауы керек. Қызмет көрсету орталықтарының мекенжайлары мен телефондарын haier. com / ru сайтынан немесе 8-800-2000-17-06 нөміріне қоңырау шалу арқылы білуге болады.

### **Қауіпсіздік техникасы Сақтық шаралары**

Келесі нұсқауларды мұқият оқып шығыңыз.

Қауіптің алдын алу жəне заңның бұзылуын болдырмау үшін ережелерге сəйкес əрекет етіңіз.

WEEE логотипі нені білдіретіні туралы ақпарат. (Электрлік жəне электрондық жабдықтарды кəдеге жарату).

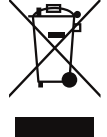

Егер құрылғыда немесе орамда WEEE логотипі болса, онда құрылғыны тұрмыстық қалдықтармен бірге кəдеге жарату жəне қайта өңдеу мүмкін емес. Сіз өзіңіздің электронды құрылғыларыңызды немесе электр жабдықтарыңызды қауіпті қалдықтарды жинау орнына жеткізуге жауаптысыз.

Электронды құрылғылар мен электр жабдықтарын дұрыс пайдалану жəне жинау табиғи ресурстардың сақталуына кепілдік береді. Электрондық құрылғылар мен электр жабдықтарын қайта өңдеу адам денсаулығын сақтауды жəне қоршаған ортаның тазалығын қамтамасыз етеді.

**Назар аударыңыз! Дұрыс емес типтегі батареяны қолданған кезде жарылыс қаупі бар. Пайдаланылған батареяларды нұсқауларға сəйкес қайта өңдеңіз.**

Қосылатын жабдыққа арналған электр розеткасы жабдықтың жанында орнатылуы керек. Электр розеткасына оңай қол жетімді болуы керек.

- Құрылғыны теңіз деңгейінен 2000 метрден кем биіктіктегі тропикалық емес аймақтарда қолдануға болады.
- Ноутбуктің жерге құлап кетуіне жол бермеңіз. Ноутбукке басқа күшті əсерлерден аулақ болыңыз.
- Құрылғыны ұзақ уақыт бойы тым төмен немесе тым жоғары температурада (< 35 °C), жоғары ылғалдылықта немесе шаңда пайдаланбаңыз.
- Тікелей күн сəулесінің ноутбукке түсуіне жол бермеңіз.
- Ноутбукты күшті магнит өрістеріне немесе статикалық электр қуатына ұшыратпаңыз.
- Құрылғыға су немесе басқа сұйықтық түскен жағдайда дереу құрылғыны өшіріңіз. Құрылғыны құрғағанша пайдалануға болмайды.
- Ноутбукты химиялық реагенттері бар жуғыш заттармен тазалауға болмайды. Сондай-ақ, ноутбукты басқа сұйықтықтармен тазалауға болмайды. Бұл коррозия мен ылғалдан болатын зақымдарды болдырмау үшін қажет. Егер бетті тазарту қажет болса, құрғақ, жұмсақ шүберекті қолданыңыз.
- Haier компаниясы бағдарламалық жасақтаманың дұрыс жұмыс істемеуінен, құрылғының дұрыс жұмыс істемеуінен, дұрыс техникалық қызмет көрсетуден немесе кез-келген басқа жағдайдан туындаған деректердің жоғалуына немесе жойылуына жауап бермейді.
- Деректердің жоғалуын болдырмау үшін деректердің сақтық көшірмесін жасаңыз.
- Кепілдік қызмет көрсету мүмкіндігін жоғалтпау үшін құрылғыны өзіңіз бөлшектемеңіз.
- Жұмысты бастау жөніндегі Нұсқаулық пен тиісті бағдарламалық жасақтама кез келген уақытта жаңартылуы мүмкін. Жаңартылған нұсқаны http://www.haier.com/ru/servicesupport веб-сайтынан өзіңіз жүктей аласыз. Басқа тəсілмен хабарламалар берілмейді.

# **Құрылғыны қауіпсіз пайдалану**

#### **Сезімтал электрониканың жанында**

Құрылғыны сезімтал Электронды жабдықтың жанында пайдаланбаңыз. Мысалы, кардиостимуляторлар сияқты медициналық құрылғылардың жанында құрылғыны пайдаланбаңыз. Бұл жабдықтың дұрыс жұмыс істемеуіне əкелуі мүмкін. Ноутбук сонымен қатар өрт датчиктерінің жəне автоматты басқарылатын басқа жабдықтардың дұрыс жұмысына əсер етуі мүмкін.

Құрылғының кардиостимуляторларға немесе басқа электрондық жабдықтарға əсері туралы қосымша ақпарат алу үшін өндірушіге немесе өндірушінің жергілікті өкіліне хабарласыңыз.

Ноутбук теледидарларға, радиоқабылдағыштарға немесе кеңсе жабдықтарына жақын жерде қолданылған жағдайда радио кедергілерін тудыруы

### **Ұшақта**

Ноутбук авиациялық құрылғылар үшін радио кедергісін тудыруы мүмкін. Сондықтан авиакомпаниялардың ережелерін сақтау маңызды. Бірінші талапты алған кезде құрылғыны немесе құрылғының сымсыз деректерді беру функциясын өшіру керек.

### **Медициналық мекемеде**

Ноутбук медициналық жабдықтардың қалыпты жұмысына əсер етуі мүмкін. Медициналық мекеменің барлық ережелерін сақтаңыз. Медициналық персоналдың бірінші талабы бойынша құрылғыны өшіріңіз.

### **Жанармай құю бекеттерінде**

Жанармай құю бекеттерінде болған кезде құрылғыны пайдаланбаңыз. Сондай-ақ, құрылғыны жанармайдың, химиялық заттардың немесе жарылғыш заттардың жанында пайдаланбаңыз.

### **Су жəне сұйықтықтар**

Ноутбукке су мен басқа сұйықтықтарды тигізбеуге тырысыңыз. Сондай-ақ, шашыраудың ноутбукке түсуіне жол бермеңіз.

### **Жарықдиодтардың мақсаты**

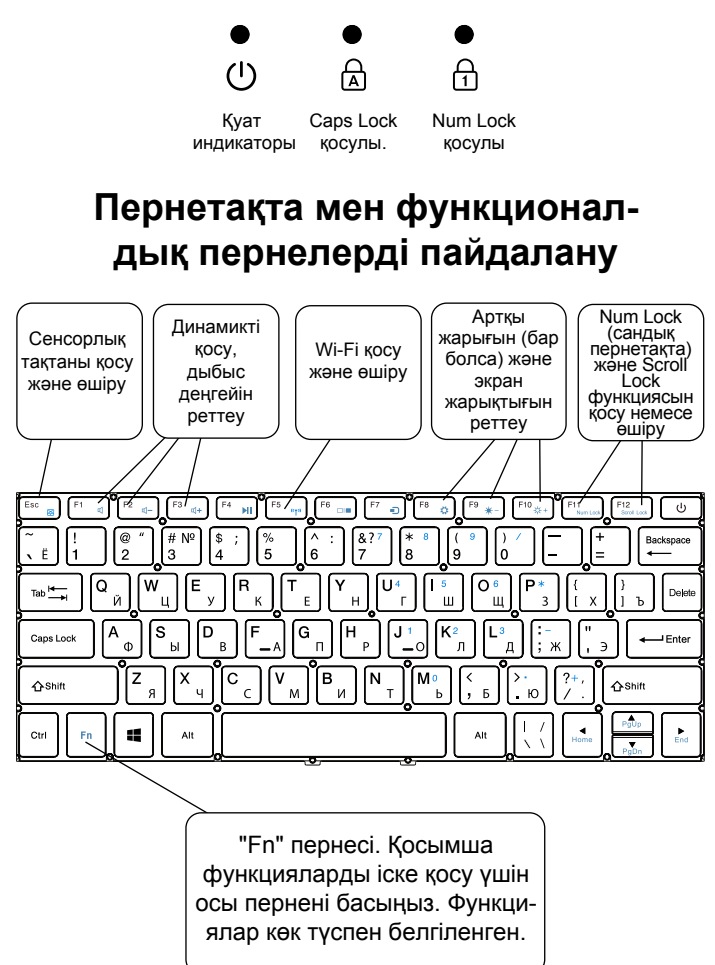

### **Операциялық жүйемен танысу (операциялық жүйесі орнатылған құрылғылар үшін)**

1. Windows 10 бастапқы экраны:

Бастапқы экранда фондық кескінге бекітілген көптеген бағдарламаларды көруге болады. Бұл бағдарламалар "магнит"түрінде көрсетіледі. Кез-келген бағдарламаны нұқу арқылы оңай ашуға болады. Бағдарлама басталар алдында Microsoft тіркелгісіне кіру керек.

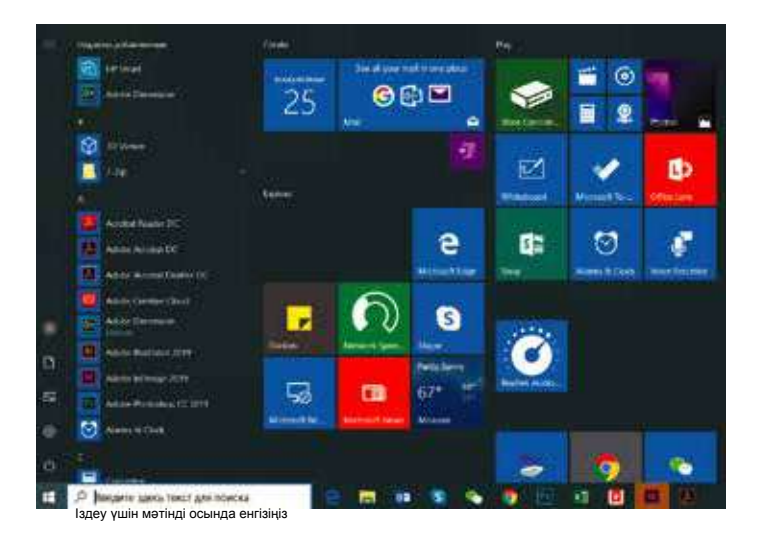

2. Егер сіз қосымша бағдарламаларды бастапқы экранға немесе тапсырмалар тақтасына бекіткіңіз келсе, төмендегі суретті қараңыз:

(1) Сипаттар белгішесін нұқыңыз.

(2) Бағдарлама белгішесін тінтуірдің оң жақ түймешігімен нұқыңыз.

(3) "Бастапқы экранға бекіту" немесе "тапсырмалар тақтасына бекіту" пəрменін таңдаңыз.

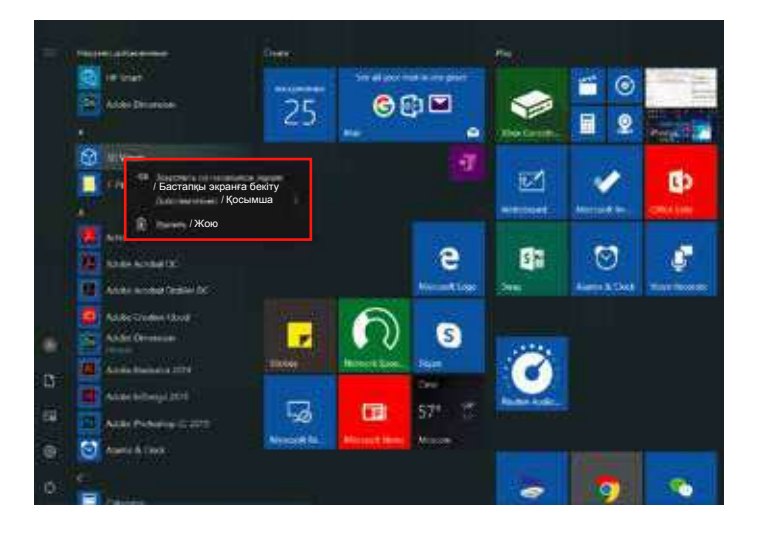

3. Экранның төменгі оң жақ бұрышында қолдау орталығы-хабарландыру орталығы орналасқан. Сондай-ақ, Орталық параметрлерді жылдам өзгертуге мүмкіндік береді.

Мысалы, жұмыс режимін, Wi-Fi, Bluetooth жəне басқа параметрлерді таңдаңыз

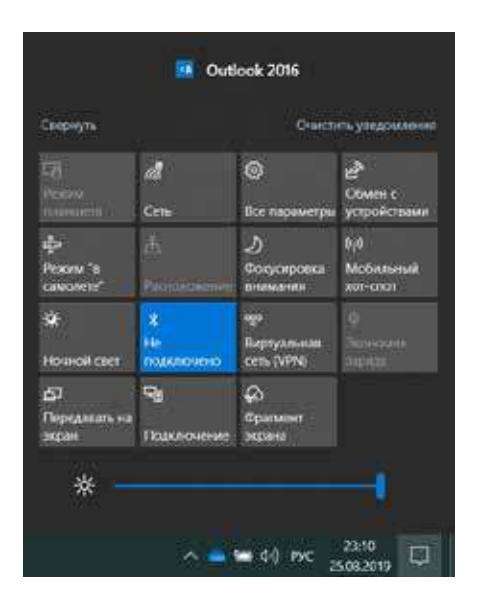

4. Жұмыс үстелінің төменгі сол жақ бұрышында қуатты қосу жəне құрылғыны өшіру үшін негізгі командалар орналасқан:

«Ұйқы режимі» («Спящий режим»), «Жұмыстың аяқталуы» («Завершение работы»), «Қайта жүктеу» («Перезагрузка»).

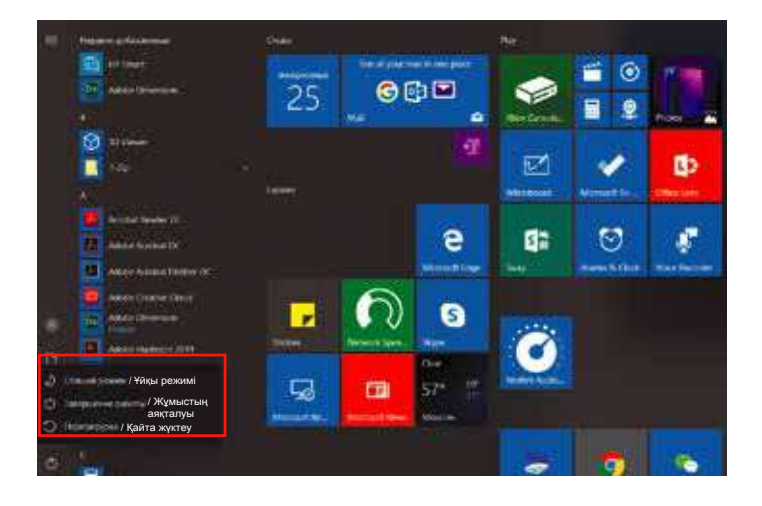

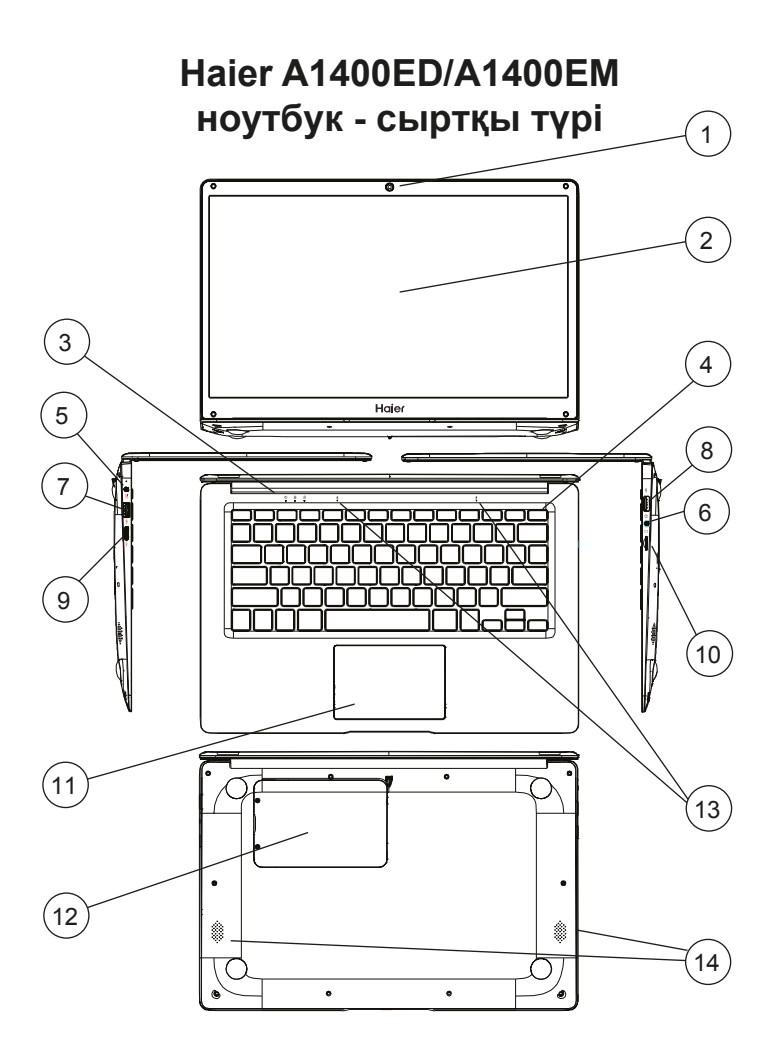

# **A1400ED/A1400EM үшін басқару элементтері**

- 1. Веб-камера (0.3 MP)
- 2. Дисплей
- 3. Күй индикаторлары
- 4. Қуат түймесі
- 5. Зарядтау индикаторы бар зарядтағыш коннекторы
- 6. 3,5 мм құлаққап коннекторы
- 8. USB 2.0 порты
- 9. Мониторды қосуға арналған mini-HDMI коннекторы
- 10. microSD картасының порты
- 11. Тачпад (сенсорлық тақта)
- 12. 2,5 SATA SSD немесе HDD үшін ұяшық қақпағы (қалыңдығы 7,5 мм)
- 13. Микрофондар
- 14. Спикерлер

#### **Техникалық сипаттамалары** 7. USB 3.0 порты

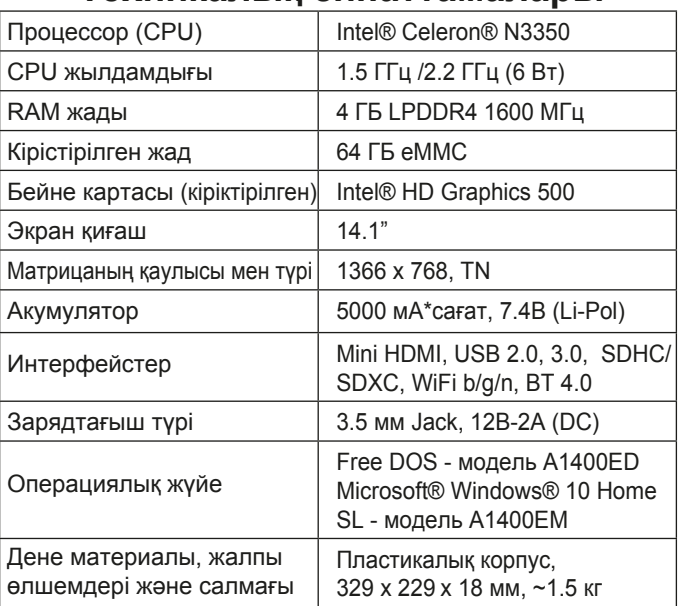

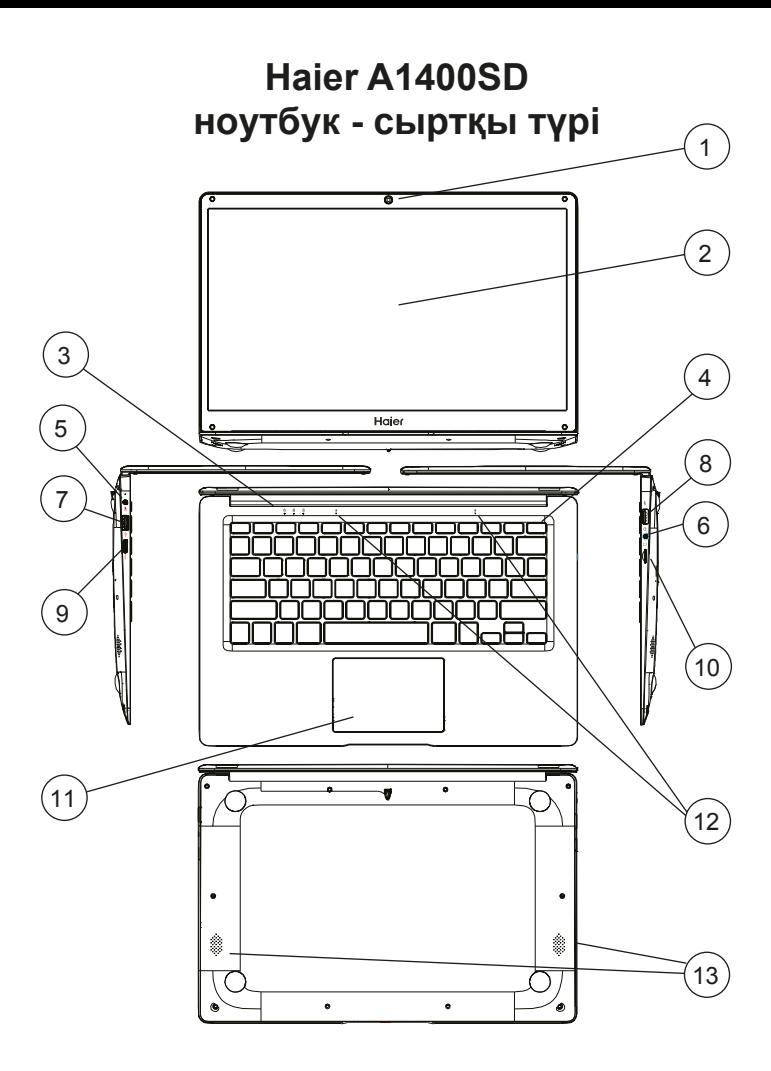

# **A1400SD үшін басқару элементтері**

- 1. Веб-камера (0.3 MP)
- 2. Дисплей
- 3. Күй индикаторлары
- 4. Қуат түймесі
- 5. Зарядтау индикаторы бар зарядтағыш коннекторы
- 6. 3,5 мм құлаққап коннекторы
- 8. USB 2.0 порты
- 9. Мониторды қосуға арналған mini-HDMI коннекторы
- 10. microSD картасының порты
- 11. Тачпад (сенсорлық тақта)
- 12. Микрофондар
- 13. Спикерлер

7. USB 3.0 порты

### **Техникалық сипаттамалары**

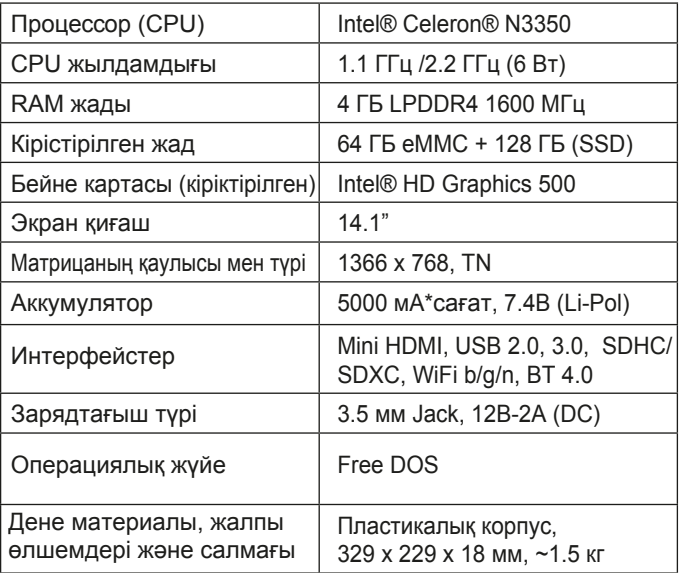

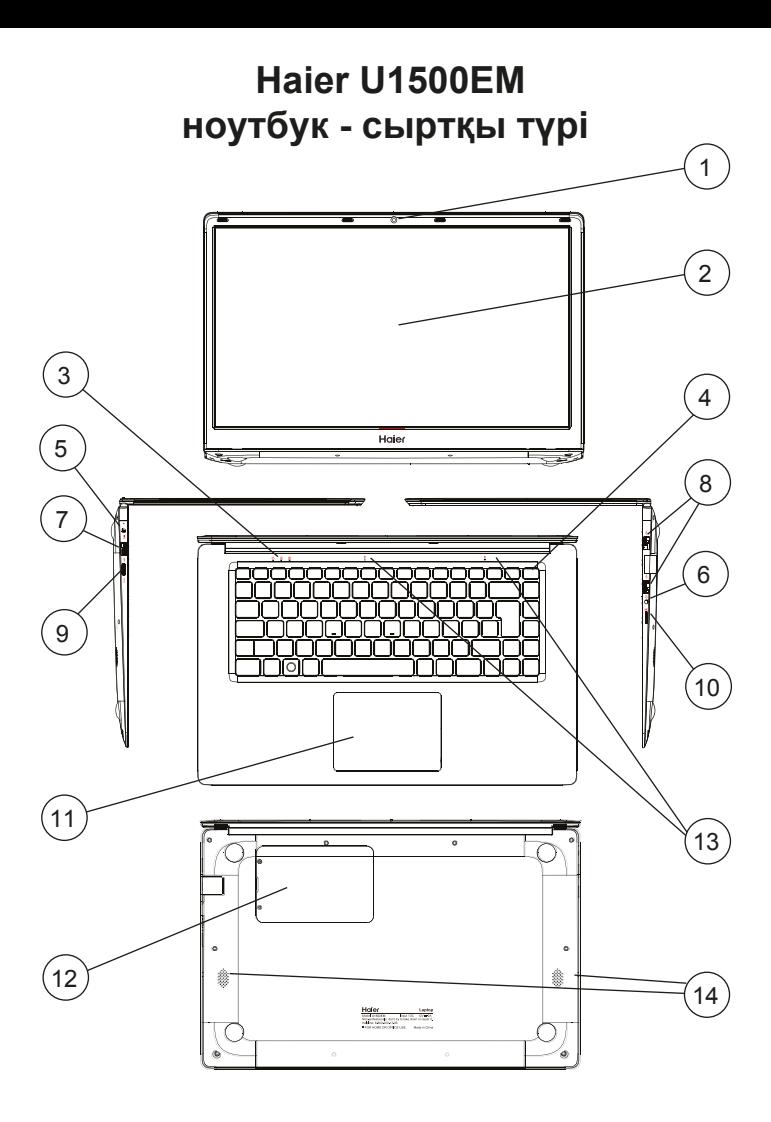

# **U1500EM үшін басқару элементтері**

- 1. Веб-камера (0.3 MP)
- 2. Дисплей
- 3. Күй индикаторлары
- 4. Қуат түймесі

7. USB 3.0 порты

- 5. Зарядтау индикаторы бар зарядтағыш коннекторы
- 6. 3,5 мм құлаққап коннекторы
- 8. USB 2.0 x 2 порттары
- 9. Мониторды қосуға арналған mini-HDMI коннекторы
- 10. microSD картасының порты
- 11. Тачпад (сенсорлық тақта)
- 12. 2,5 SATA SSD немесе HDD үшін ұяшық қақпағы (қалыңдығы 7,5 мм)
- 13. Микрофондар
- 14. Спикерлер

### **Техникалық сипаттамалары**

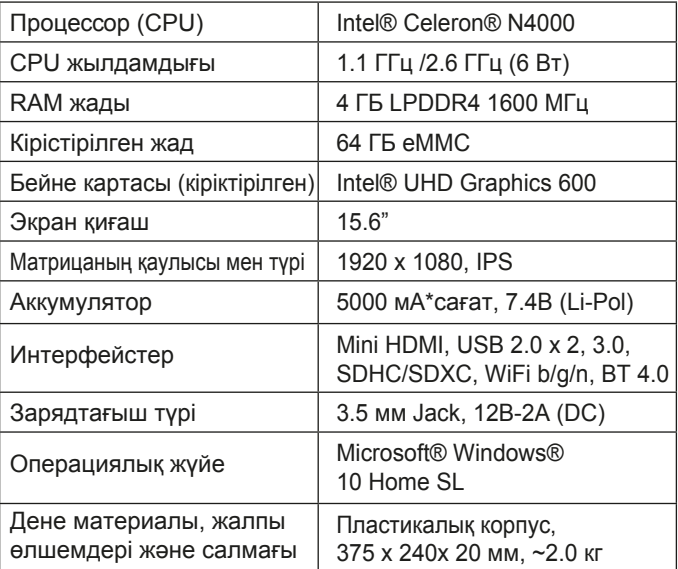

# **Haier U1500SD | U1500SM | U1500HD ноутбук - сыртқы түрі**

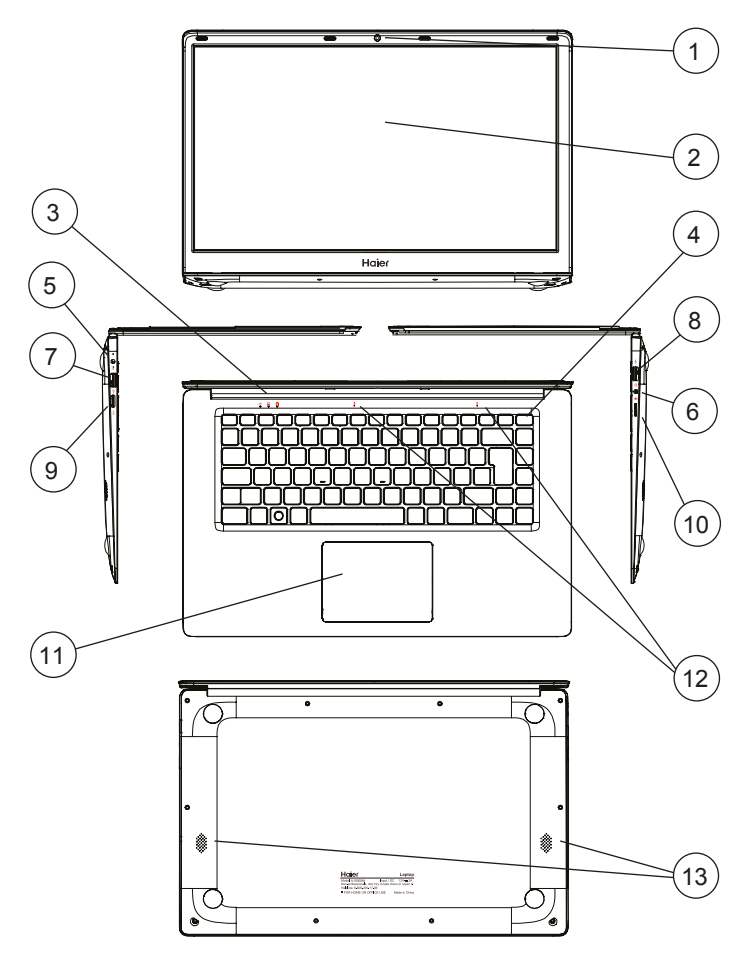

# **үшін басқару элементтері U1500SD | U1500SM | U1500HD**

- 1. Веб-камера (0.3 MP)
- 2. Дисплей
- 3. Күй индикаторлары
- 4. Қуат түймесі
- 5. Зарядтау индикаторы бар зарядтағыш коннекторы
- 6. 3,5 мм құлаққап коннекторы
- 7. USB 3.0 порты
- 8. USB 2.0 x 2 порттары
- 9. Мониторды қосуға арналған mini-HDMI коннекторы
- 10. microSD картасының порты
- 11. Тачпад (сенсорлық тақта)
- 12. Микрофондар
- 13. Спикерлер

# **Техникалық сипаттамалары**

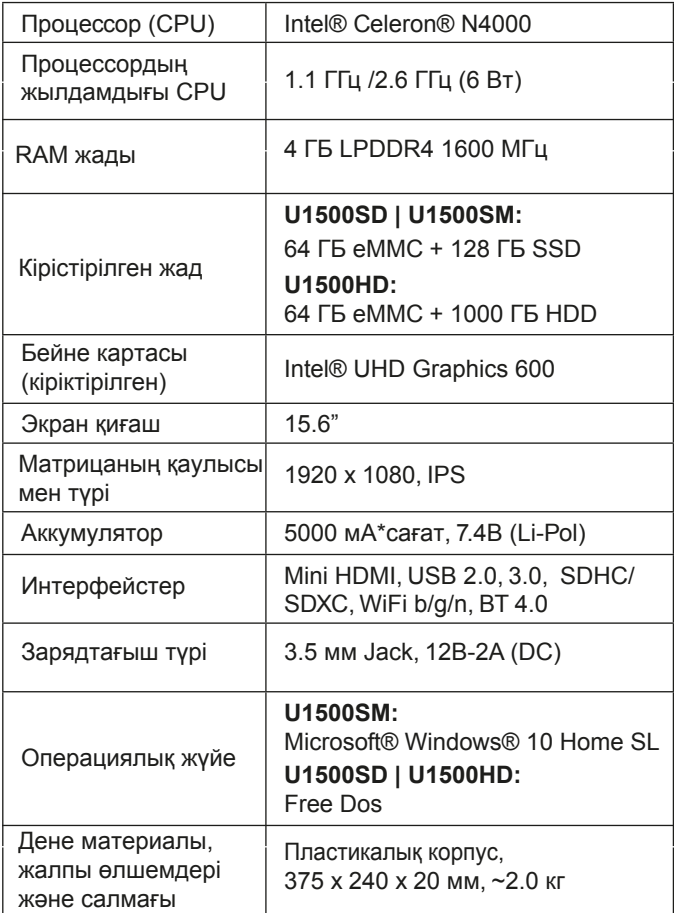

# **ТҰТЫНУШЫЛЫҚ ҚЫЗМЕТІ**

Клиенттерді қолдау қызметі

Hyer компаниясының тұтынушыларға қолдау көрсету қызметіне, сондай-ақ түпнұсқалық қосалқы бөлшектерді пайдалануға кеңес береміз. Егер сіздің тұрмыстық техникамен қиындықтарыңыз болса, алдымен «Ақауларды жою» бөлімін оқып шығыңыз.

Егер де сіз проблемаңыздың шешімін таба алмаған болсаңыз, мынаған жүгініңіз:

— біздің ресми дилерімізге немесе

— колл-орталыққа қоңырау шалыңыз:

8-800-250-43-05 (РФ),

8-10-800-2000-17-06 (РБ),

8-800-2000-17-06 (Казахстан),

00-800-2000-17-06 (Узбекистан),

0-800-501-157 (Украина),

— www.haier-europe.com сайтына кіріңіз, онда сіз қызмет көрсету туралы сұрау жібере аласыз жəне жиі қойылатын сұрақтарға жауап таба аласыз.

Қызмет көрсету орталығына хабарласқан кезде, төмендегі ақпаратты дайындаңыз, ол сіз төлтеушінің атына жəне тексеруге болады:

Моделі Сериялық нөмірі  $\blacksquare$ Сатылған күні

Сонымен қатар, кепілдігінің жəне сатылғаны туралы құжаттардың болуын тексеріңіз.

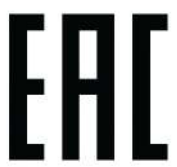

Маңызды! Құралда сериялық нөмірінің болмауы өндіруші үшін құралды сəйкестендіруді жəне нəтижесінде кепілдік қызмет көрсетуді мүмкін емес етеді.

Құралдан зауыттық сəйкестендіру тақтайшаларын алып тастауға тыйым салынады. Зауыттық тақтайшалардың болмауы кепілдік міндеттемелерді орындаудан бас тартуға себеп болуы мүмкін.

Осы құжатқа алдын ала ескертусіз бір өзгерістердің енгізілуі мүмкін. Өндіруші бұдан əрі ескертусіз бұйымның дизайны мен жабдықтарына өзгерістер енгізуге құқылы.

Шағымдарды қабылдауға уəкілетті ұйым: "Arena S" ЖШС, Алматы қ., Сүйінбай көшесі, 38А, 050016 Тел.: +7 (727) 2 333 000, 3210, e-mail: info@sulpak.kz

Аккредиттелген қызмет көрсету орталықтары: ЖШС «SERVICE MAG», Алматы к., Сүйінбай көшесі, 38А, 050016 Тел.: +7 (727) 2 333 000